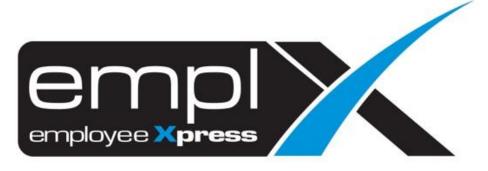

## Release Notes

Release Date: 25 October 2023

To leave feedback, please email to <a href="mailto:support@mywave.biz">support@mywave.biz</a>

MYwave takes care to ensure that the information in this document is accurate, but MYwave does not guarantee the accuracy of the information or that use of the information will ensure correct and faultless operation of the service to which it relates. MYwave, its agents and employees, shall not be held liable to or through any user for any loss or damage whatsoever resulting from reliance on the information contained in this document.

Nothing in this document alters the legal obligations, responsibilities or relationship between you and MYwave as set out in the contract existing between us.

Information in this document, including URL and other Internet Web site references, is subject to change without notice.

This document may contain screenshots captured from a standard EMPLX system populated with fictional characters and using licensed personal images. Any resemblance to real people is coincidental and unintended.

## **Contents**

| Release Notes Summary                                 | 1 |
|-------------------------------------------------------|---|
| EmplX Mobile                                          | 2 |
| Device Authentication New                             | 2 |
| Calendar Settings Sync New                            | 3 |
| Show/Hide Invalid OT Records In Overtime Approval New | 4 |
| Overtime                                              | 5 |
| Overtime Approval Cross Check With Leave Records New  | 5 |

# **Release Notes Summary**

| Feature                                                                                                    | Release Type | Setup<br>Required | User<br>Guide | Contact<br>Support | Admin<br>Access | Supervisor<br>Access | User<br>Access |
|----------------------------------------------------------------------------------------------------|--------------|-------------------|---------------|--------------------|-----------------|----------------------|----------------|
| <ul> <li>Device Authentication New</li> <li>Calendar Settings Sync New</li> <li>Show/Hide Invalid OT Records In Overtime Approval New</li> </ul> | Enhancement  | _                 | V             | _                  | V               | $\checkmark$         | V              |
| <ul> <li>Overtime</li> <li>Overtime Approval Cross Check With Leave<br/>Records New</li> </ul>                                                   | Enhancement  | V                 | -             | -                  | V               | V                    | -              |

# **EmplX Mobile**

#### Device Authentication New

For enhanced security measures, the EmplX Mobile App will now request users to enable local device authentication (such as Face ID or Fingerprint) following a successful login. Users will have the option to skip this step if they prefer automatic login using local device authentication.

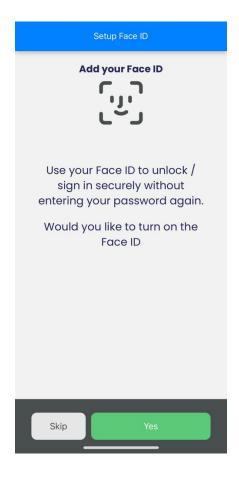

## Calendar Settings Sync New

EmplX Mobile App calendars can save and synchronize with the leave calendar settings on the web version. Any adjustments made to settings on the web version will also be mirrored on the mobile version.

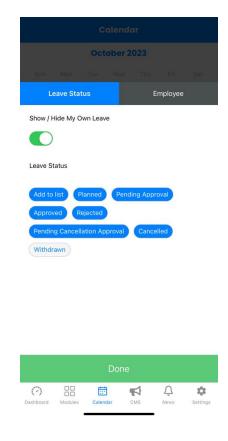

### Show/Hide Invalid OT Records In Overtime Approval New

This feature is only available when enabled in the company's **Overtime Settings**. This feature allows users to establish a default view that either shows or hides **Invalid Overtime Records** in the **Overtime Approval** screen. Users can choose whether to show/hide all overtime records pending approval by checking the corresponding box in the sort and filter dropdown menu.

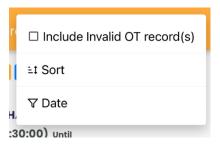

\*Please Take Note: We will release a forced update to our app to address some bugs and improve its performance. It is important that all users update to the latest version of the app as soon as possible to ensure that they continue to receive the best user experience and avoid any potential problems. To update the app, simply go to your app store and download the latest version. If you have any questions or concerns, please do not hesitate to contact our support team.

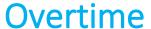

### Overtime Approval Cross Check With Leave Records New

A new feature has been added to **Overtime** module which will alert users when a leave record overlaps with overtime records during **Overtime Approval**. This leave record cross-checking feature will only be activated when the **Leave Overlap Alert During Approval** setting is turned on in the **Company Policy** section under **Administrative** tab.

#### Before:

Company Policy without Leave Overlap Alert During Approval setting

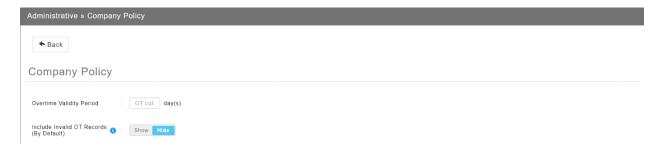

#### After:

Company Policy with Leave Overlap Alert During Approval setting

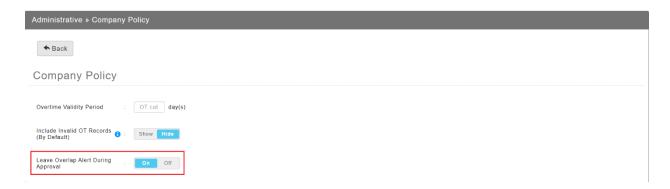

When overtime is being approved, a confirmation message will pop-up if there are overtime records overlapping with leave records previously requested by employees.

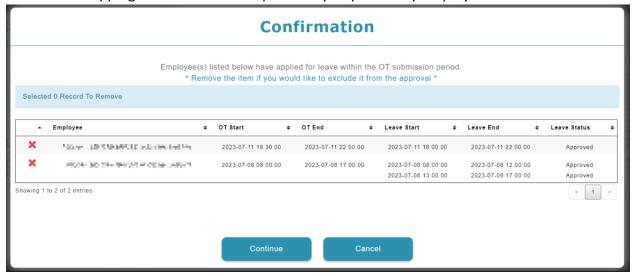

Users can choose to either proceed with the approval while acknowledging the overlap or remove the conflicting overtime records and then continue with the approval process.

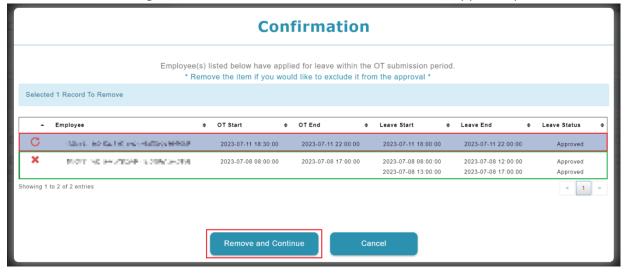

This feature is also available in the latest version of the EmplX Mobile App. Similarly, the setting in Company Policy must be turned on for the feature to be available in the mobile app.

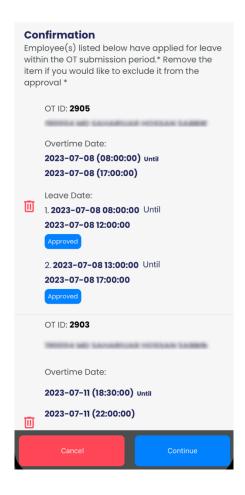